## **Viewing Your FACTS™ Permit**

As a participant in the E-Reporting with FACTS<sup>TM</sup> program, you'll need to keep a copy of your permit(s) with you when engaged in harvest activity. This can be either a paper copy or an image on your mobile device. A copy of your permit is available 24 hours a day from your FACTS<sup>TM</sup> account so that you can access it easily from either a home computer or mobile device.

## Mobile Interface: maryland.fisheryfacts.com/mobile

- 1. Log in to your account.
- 2. From the Main Menu, select the My Permits option.
- 3. From the My Permits menu you can choose to view/download the PDF of your pilot program permit for either **Blue Crab Pilot Permit** or **Finfish Pilot Permit**.

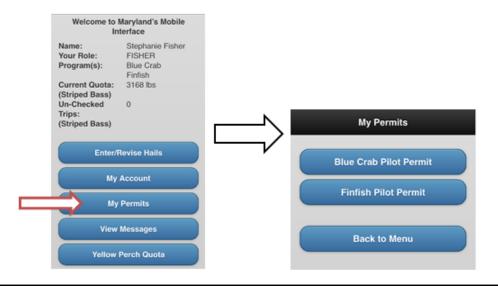

## Portal (PC/Laptop) Interface: maryland.fisheryfacts.com

- 1. Log in to your account.
- 2. Go to the **Documents** feature on the ribbon at the top of the screen.
- 3. Select **Permits**.
- 4. From the **Permits** menu you can choose to view/download the PDF of your pilot program permit for either the **Blue Crab Pilot** or **Finfish Pilot**.

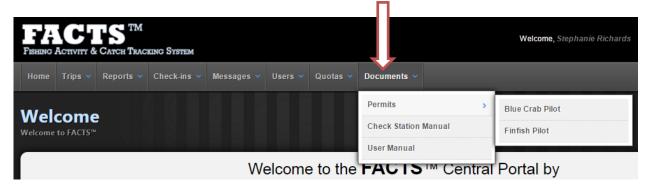